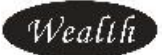

# V2.01

# GPRS MODEM(WE-G01D)

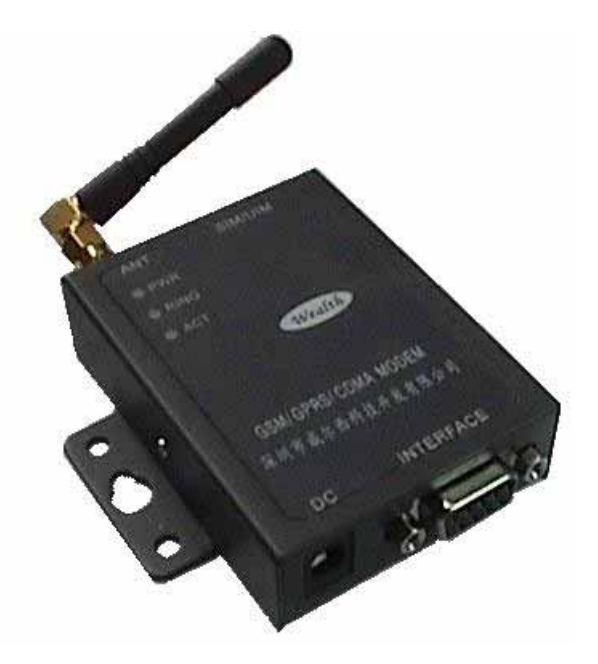

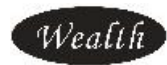

 $WE-G01D$  GPRS

 $\odot$ 

B11D

电话:86-755-25785521 25785525 25785527 技术咨询:86-755-25785526-616 传真:86-755-25785526-603 网站:http://www.wealth-dtu.com/

Email:cdma0gprs@163.com

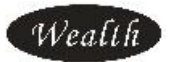

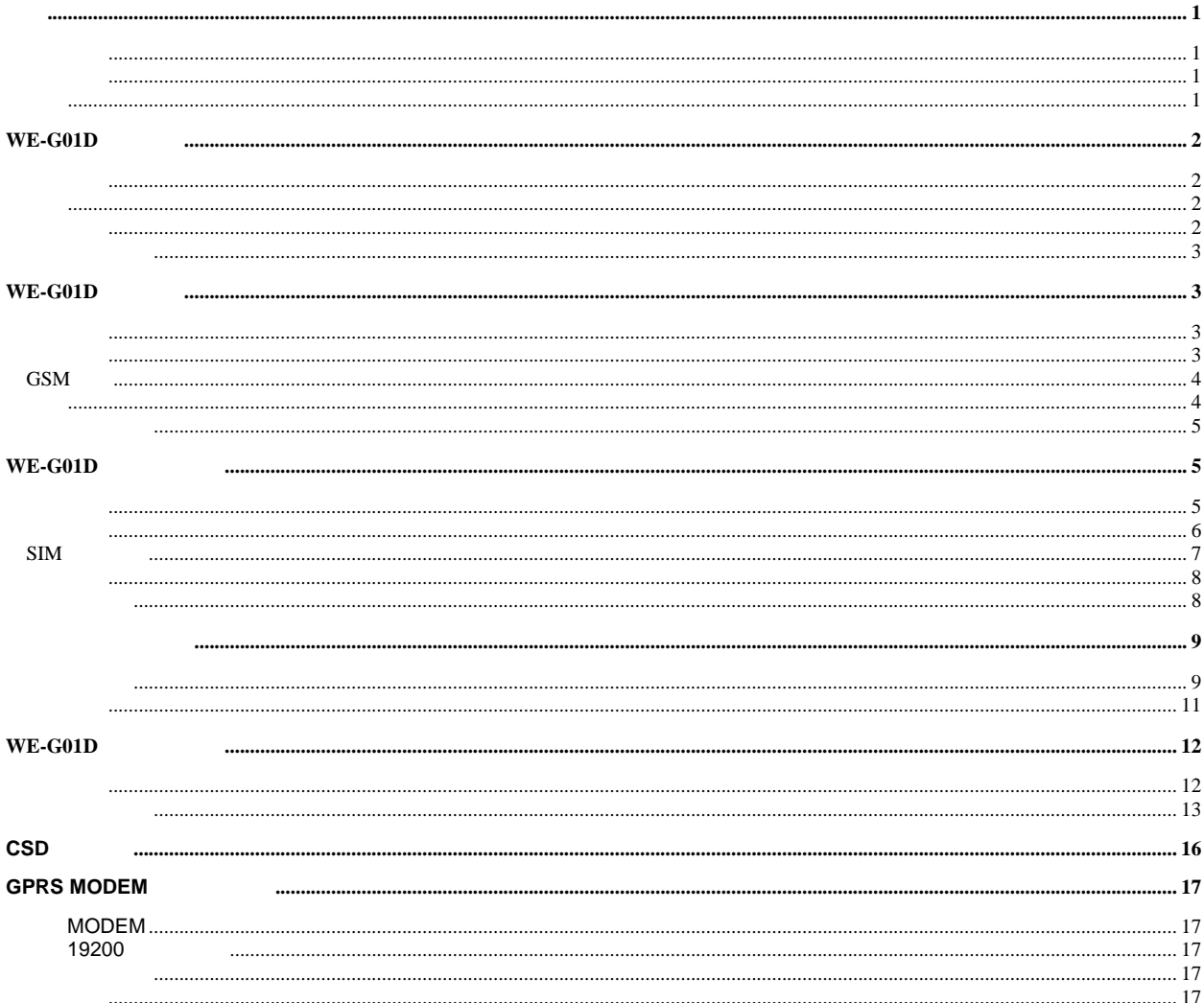

Wealth

We-G01D 设计的软件使用说明文档。该文档适用于 We-G01D-232 We-GOID-485 We-GOID-TTL

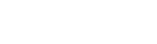

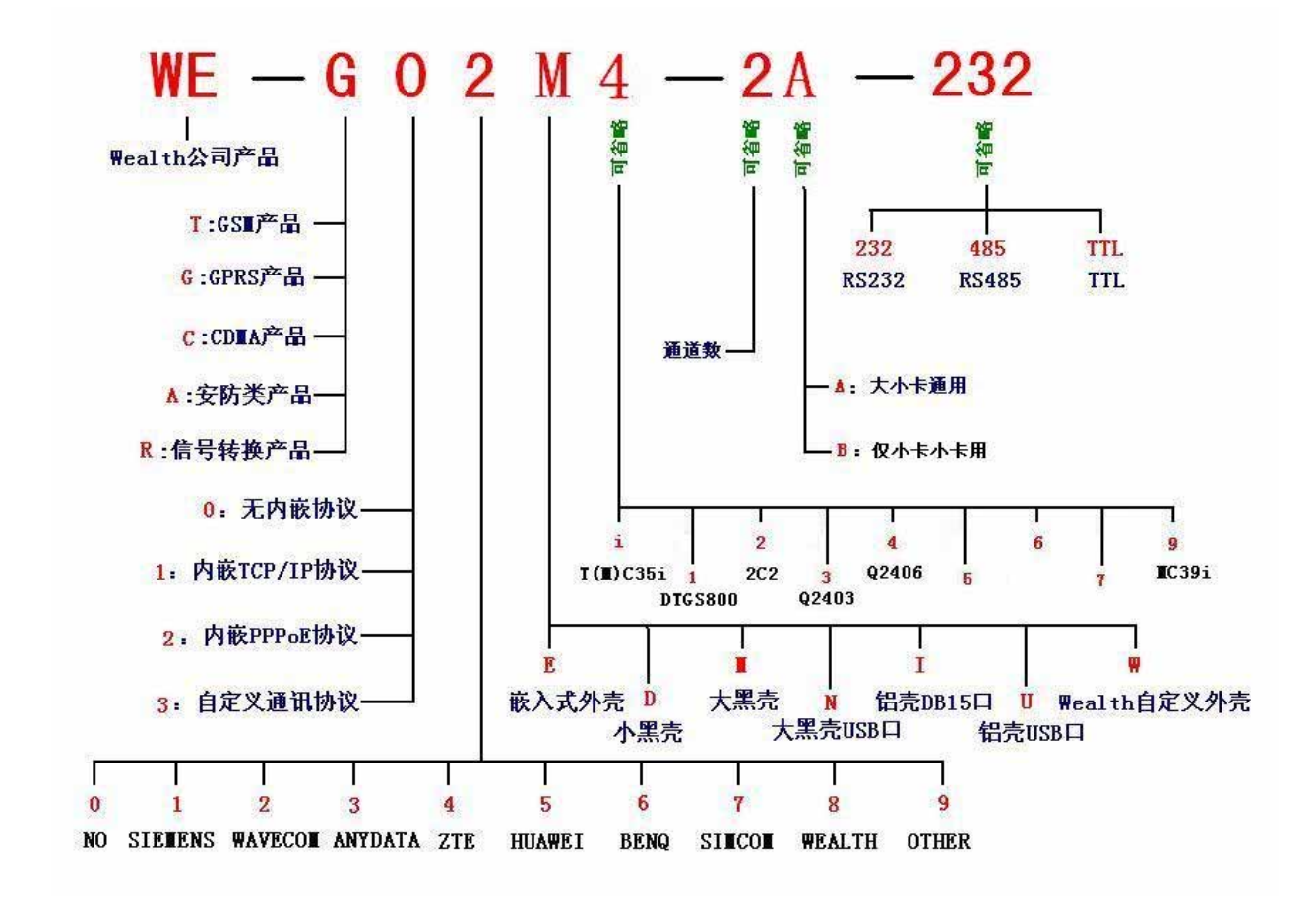

 $M<sub>35i</sub>$  AT We-GOID

 $W\!\!\!\!\!\bullet$ ,

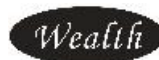

# We-G01D

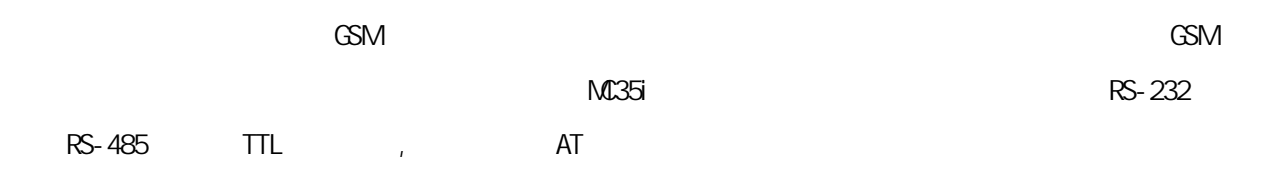

 $W\!e\text{-}\mathrm{GOD}$  by a set of the set of the set of the set of the set of the set of the set of the set of the set of the set of the set of the set of the set of the set of the set of the set of the set of the set of the se

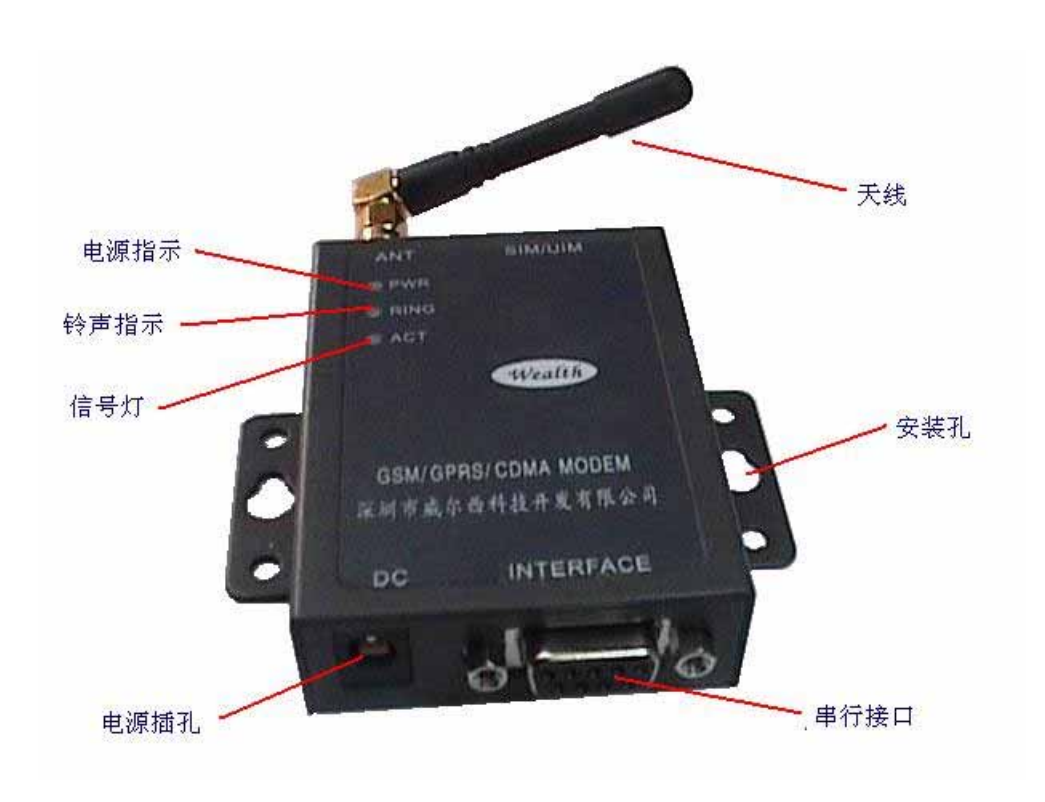

 $\square$ 

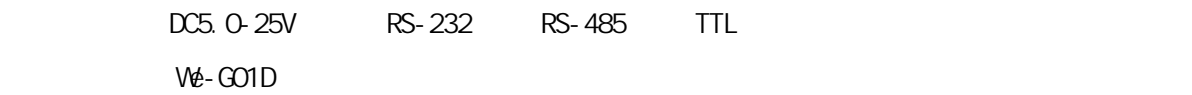

 $\square$ 

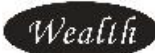

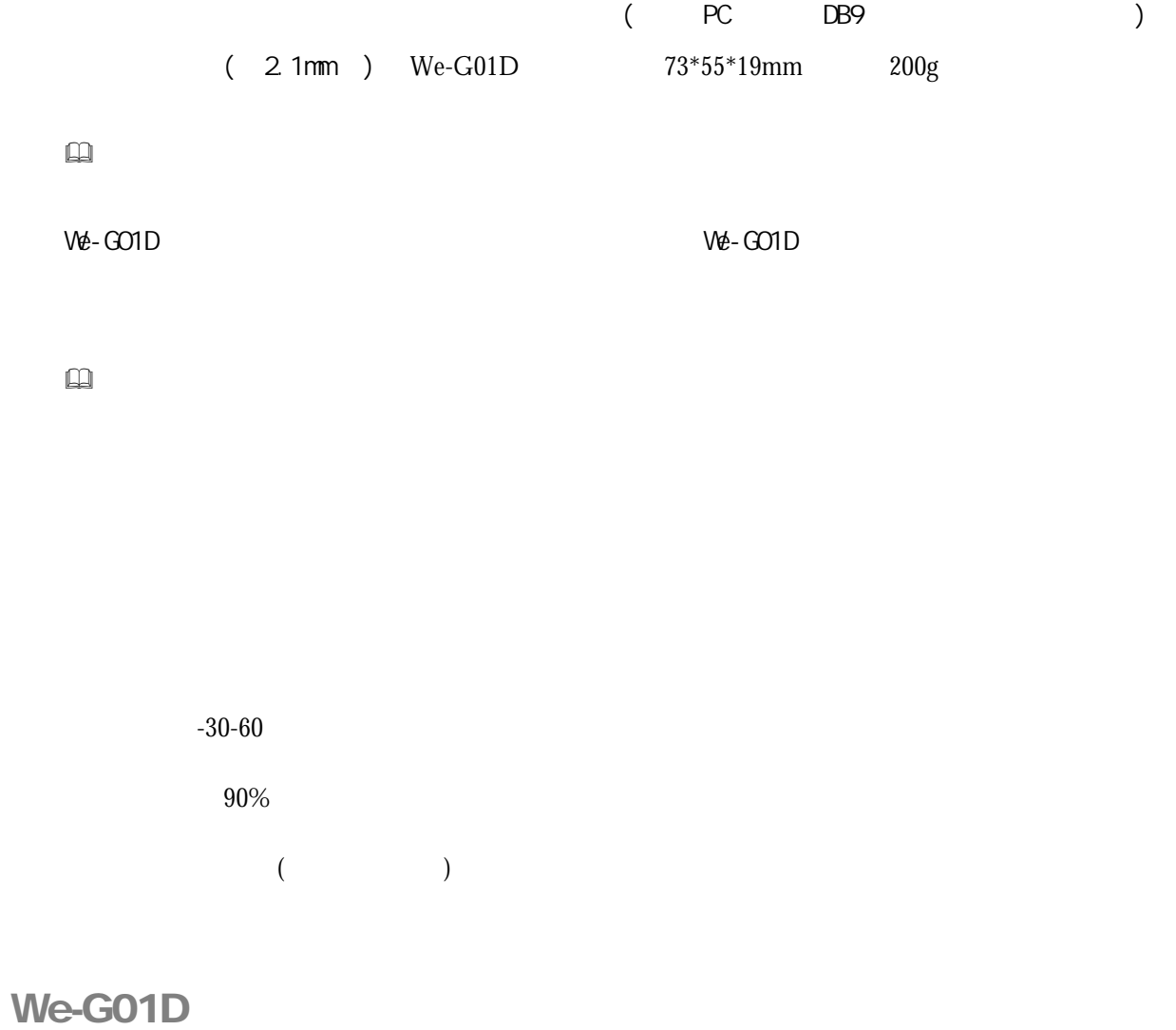

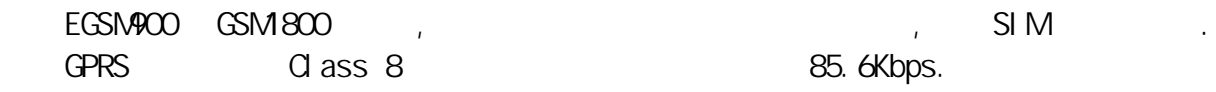

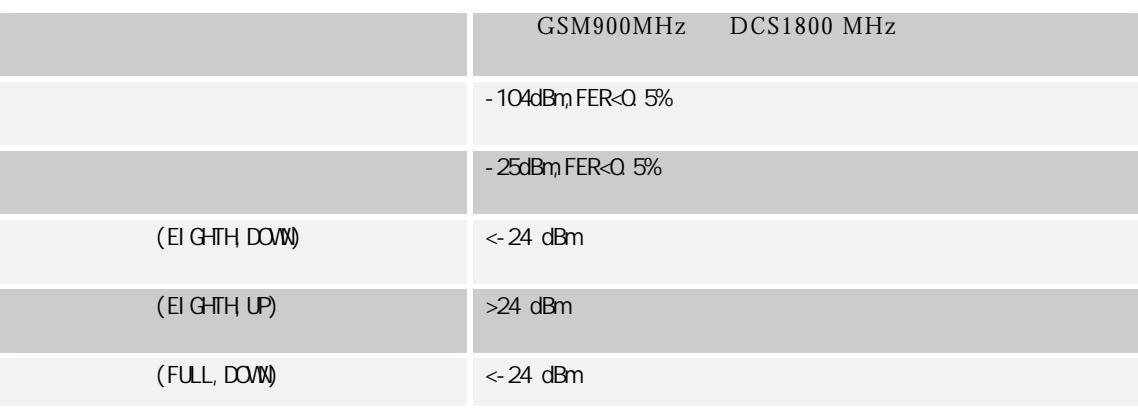

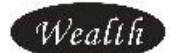

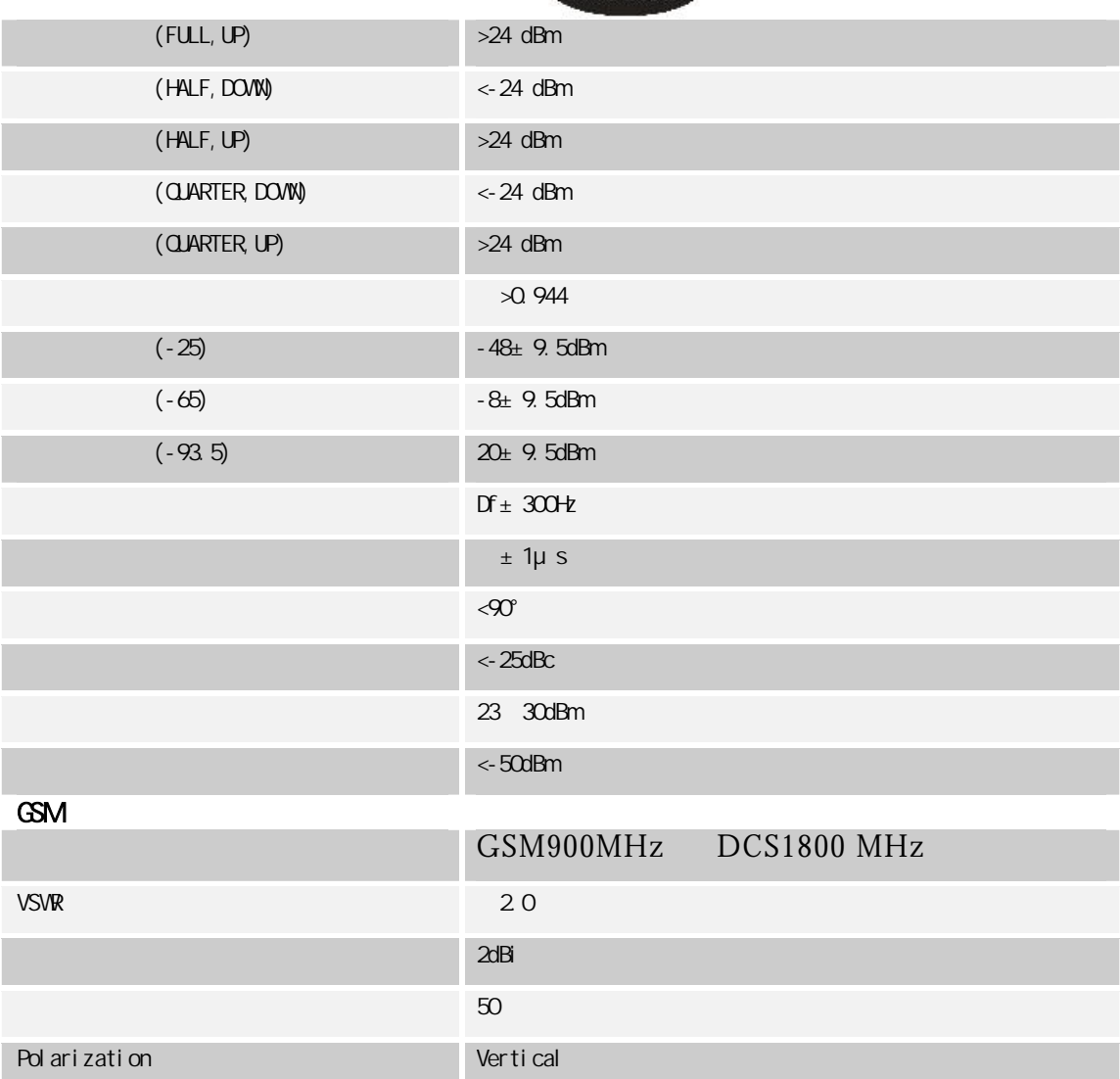

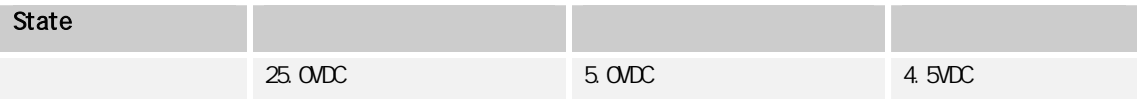

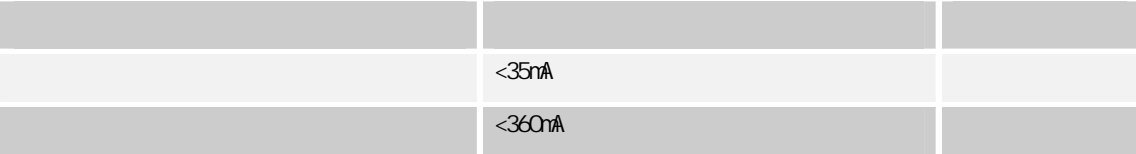

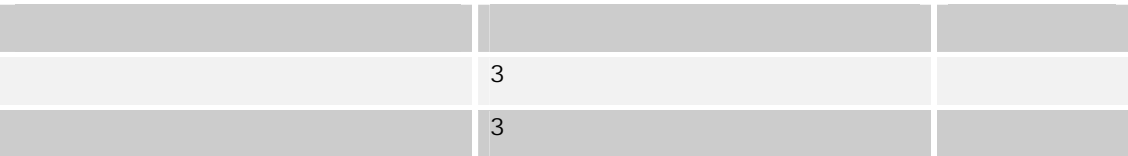

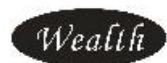

外形尺寸:73\*55\*19mm

重量:200g

 $-30-60$ 

湿度范围:≤90%无凝结

# We-G01D

 $\square\hspace{-.05in}1$  We-GO1D

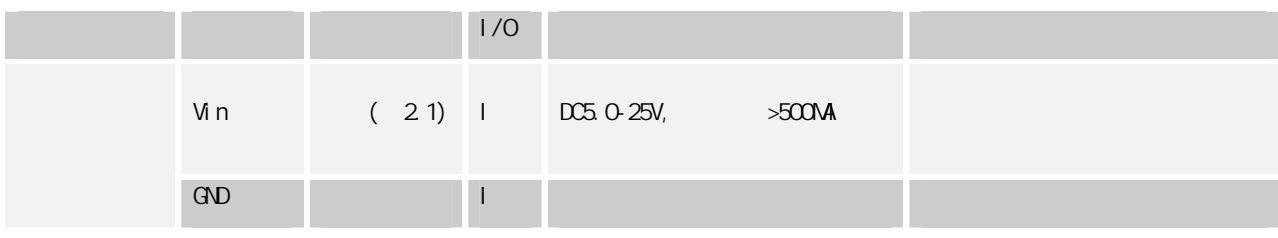

### $We-G01D-232$  We-G01D-485 We-G01D-TTL (DB9)

 $\Box$  We-GO1D-232(RS-232)

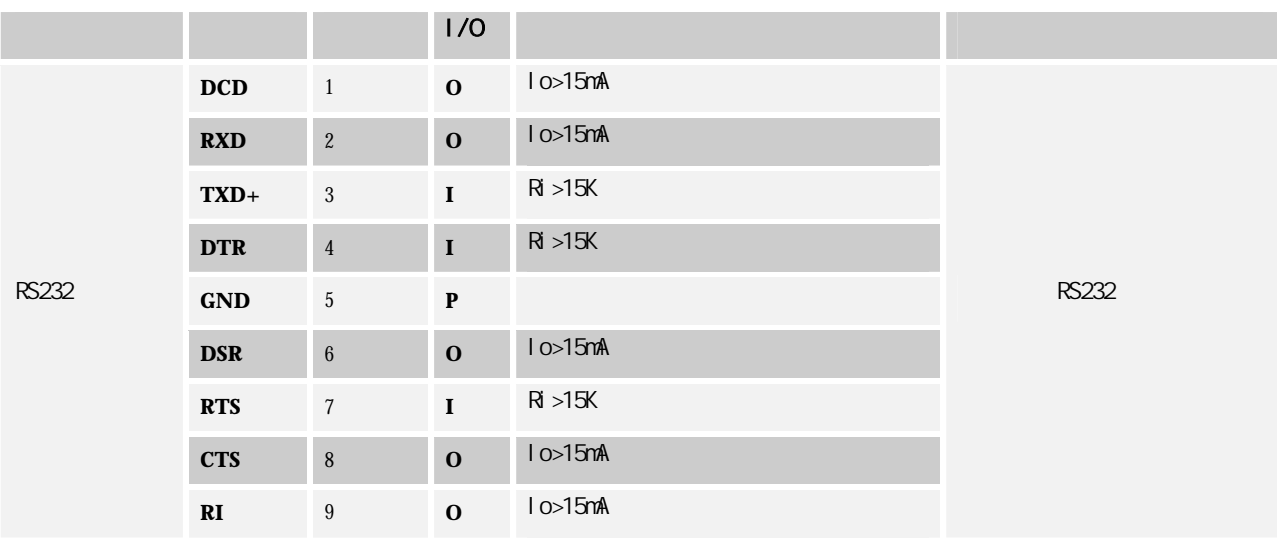

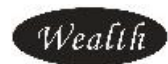

### $\Box$  We-GO1D-485(RS-485)

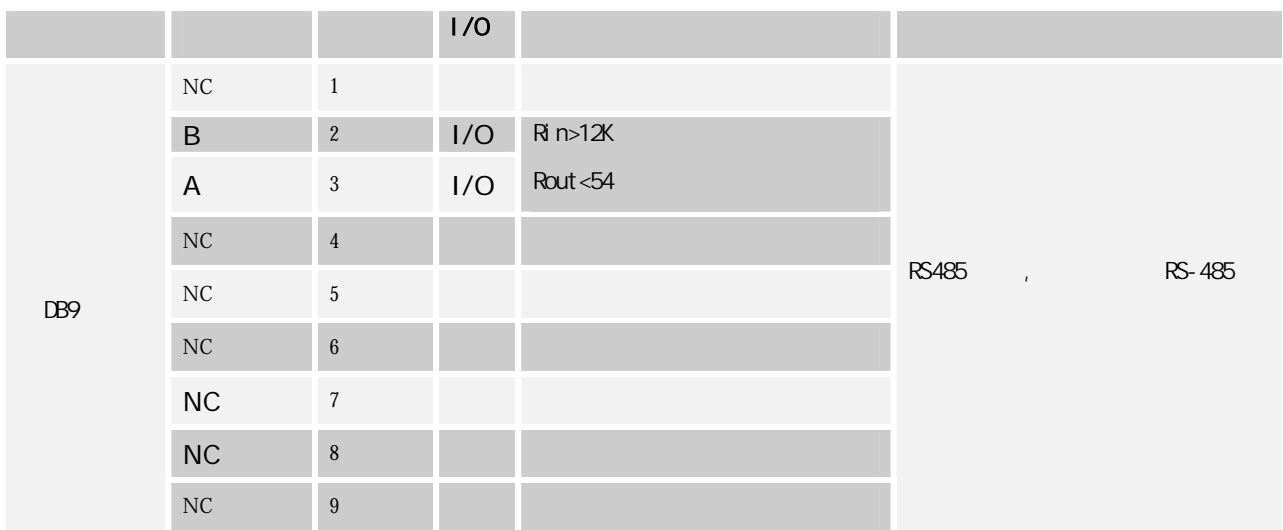

### $\square$  We-GO1D-TTL(TTL )

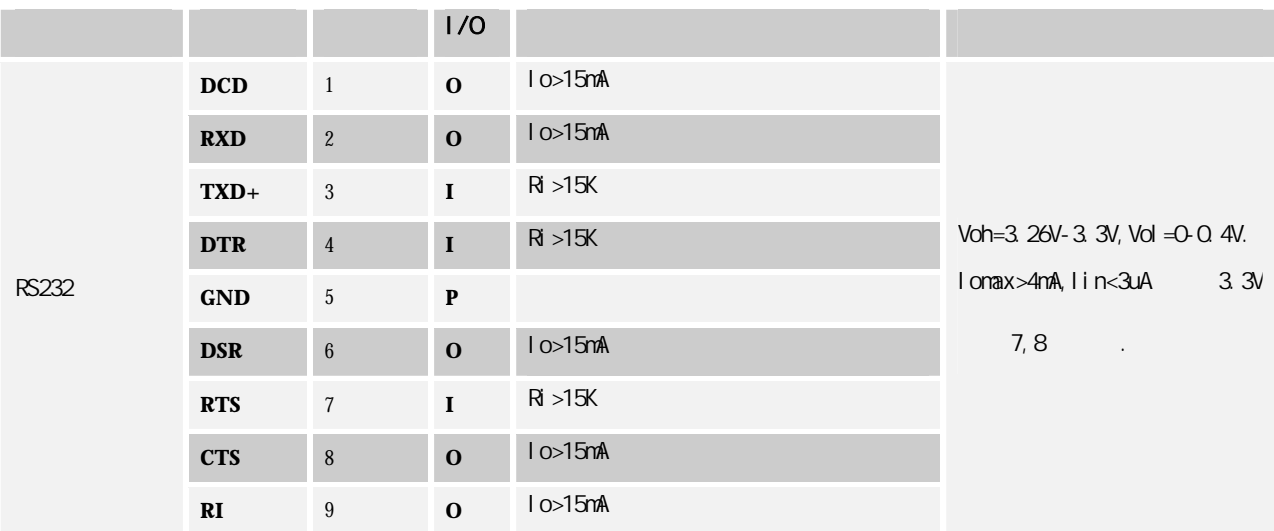

 $\sim$  1 2

host WE-G01D

 $5$ 

www.wealth-dtu.com 6

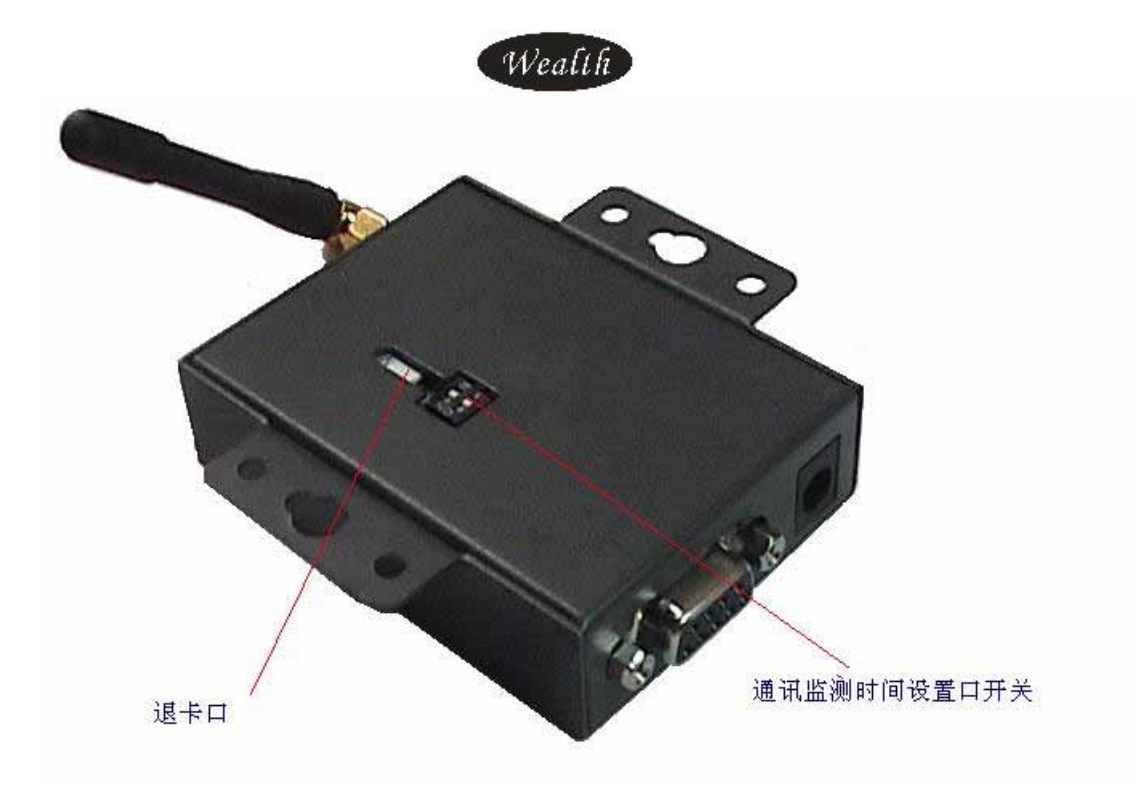

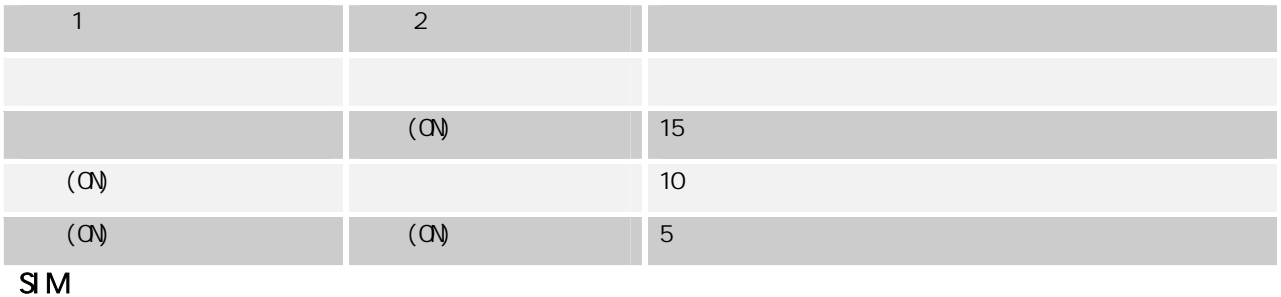

SIM SIM SIM SIM SIM SIM 51

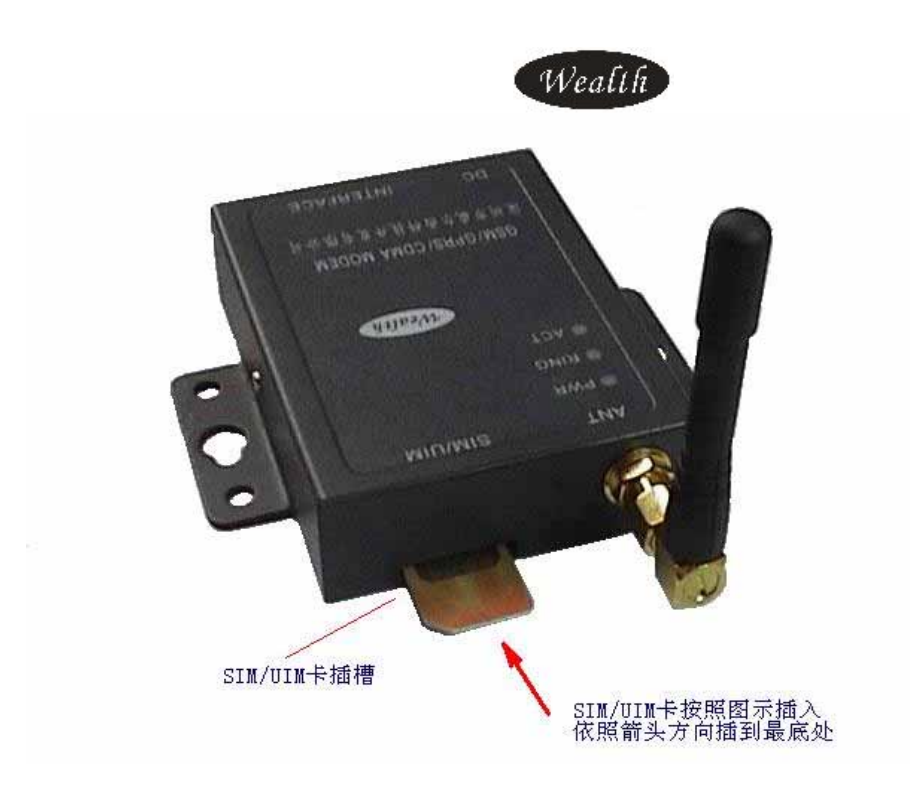

 $SMA$ 

900/1800mHz 3dbm

- PWR
- Data GPRS
- Ring

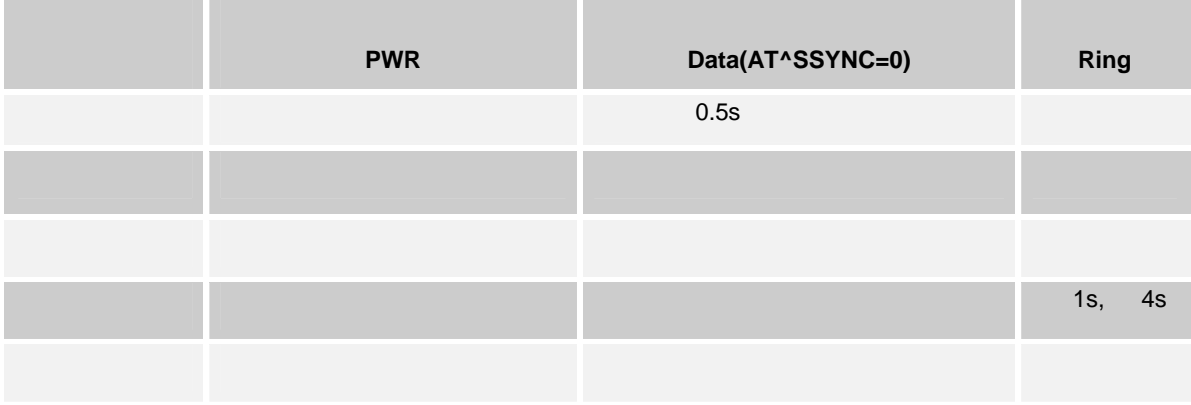

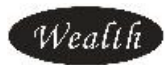

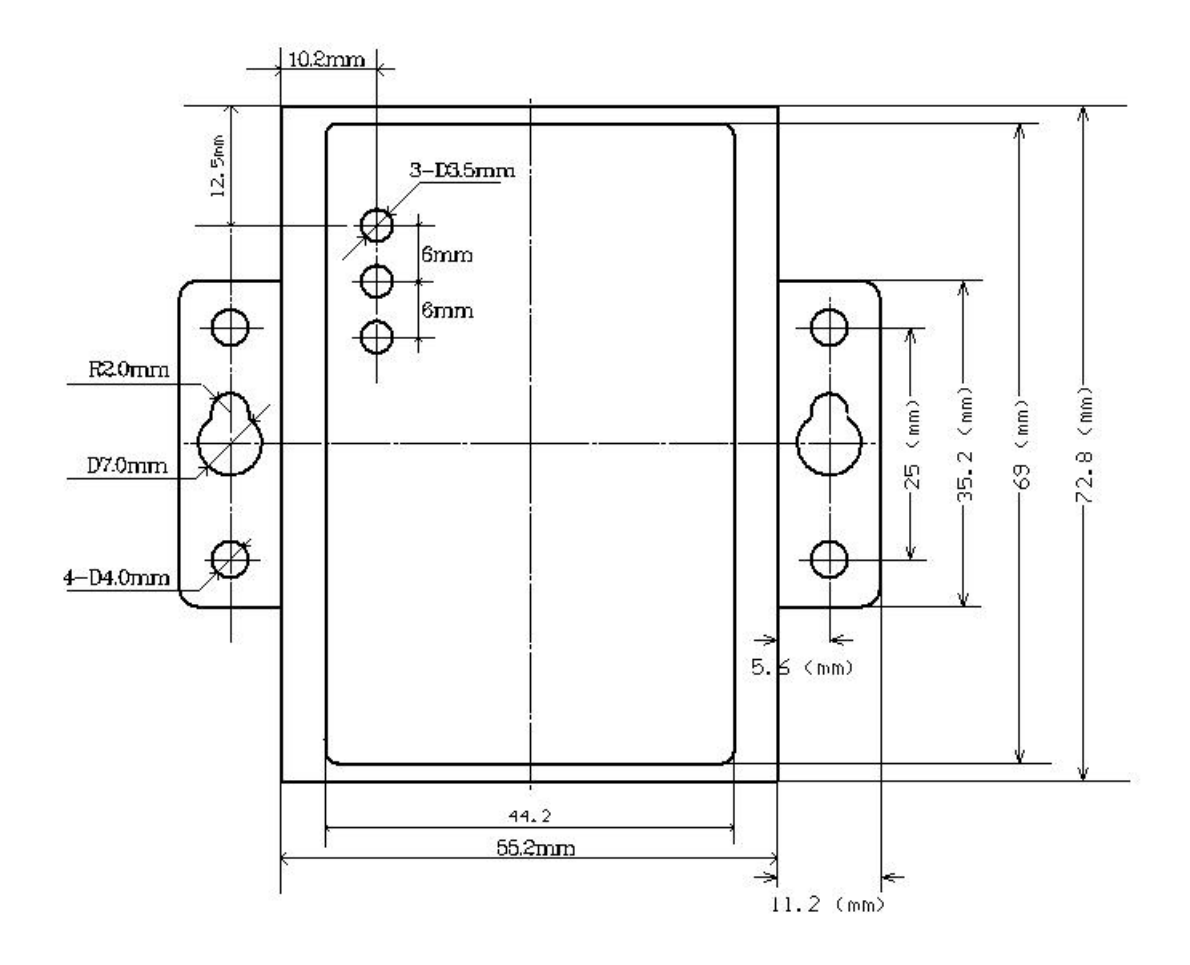

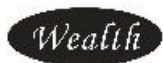

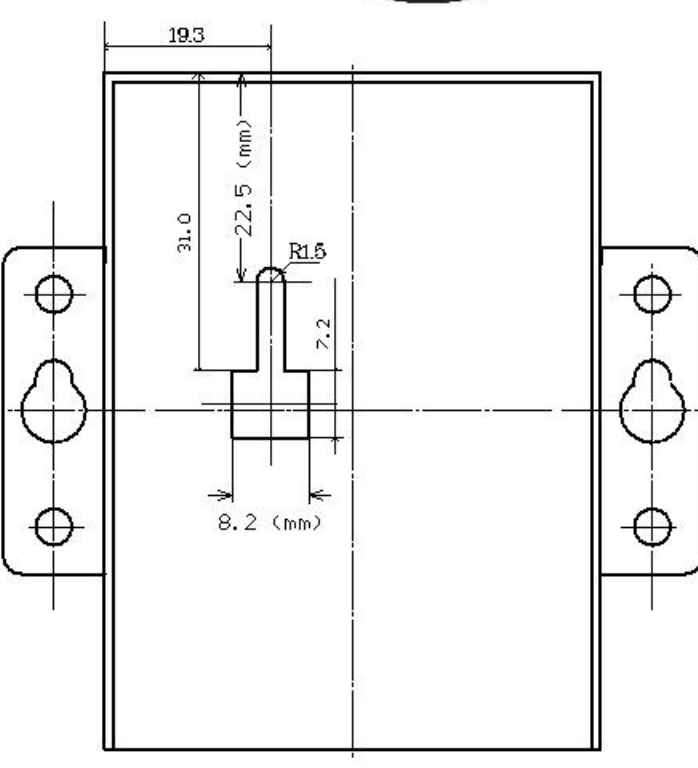

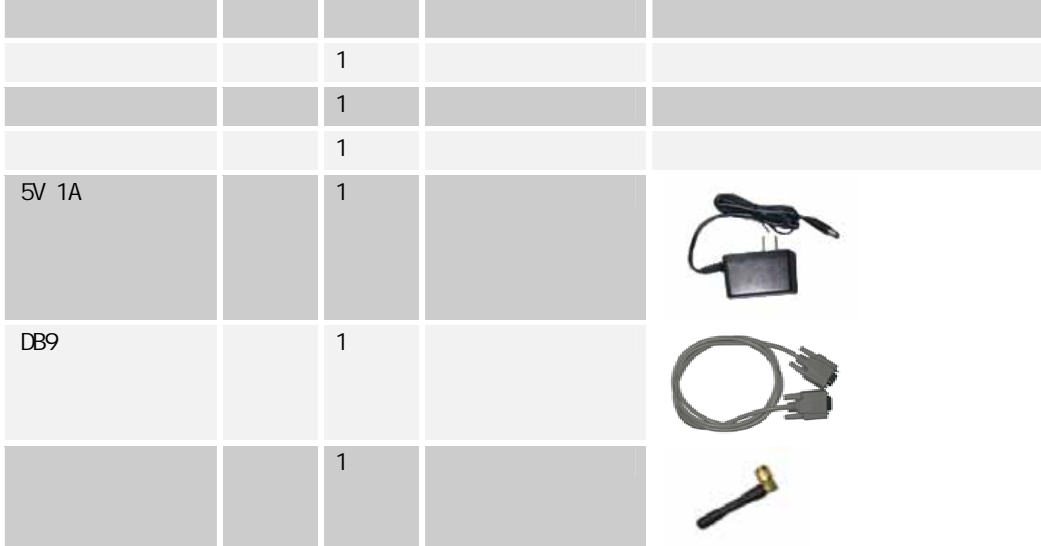

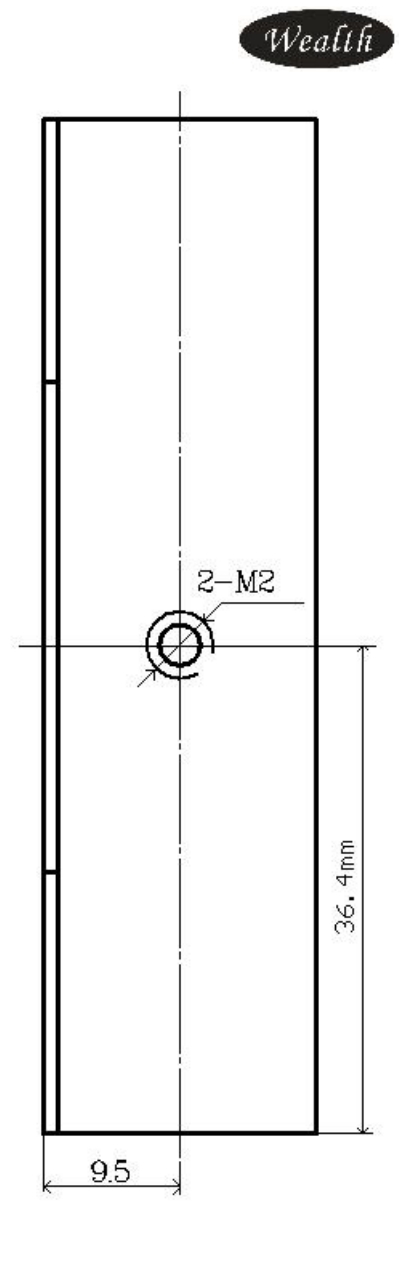

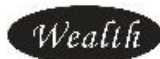

# We-G01D

SIM  $\sim$ 

- 1.  $\blacksquare$
- 2. SIM
- $\overline{3}$ .
- 4. Windows (3-1)

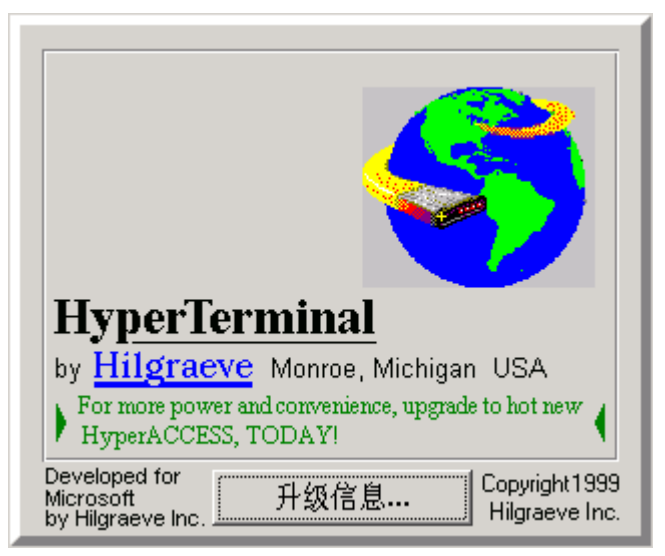

 $(3-1)$ 

5. 选择正确的端口号。( 3-2)

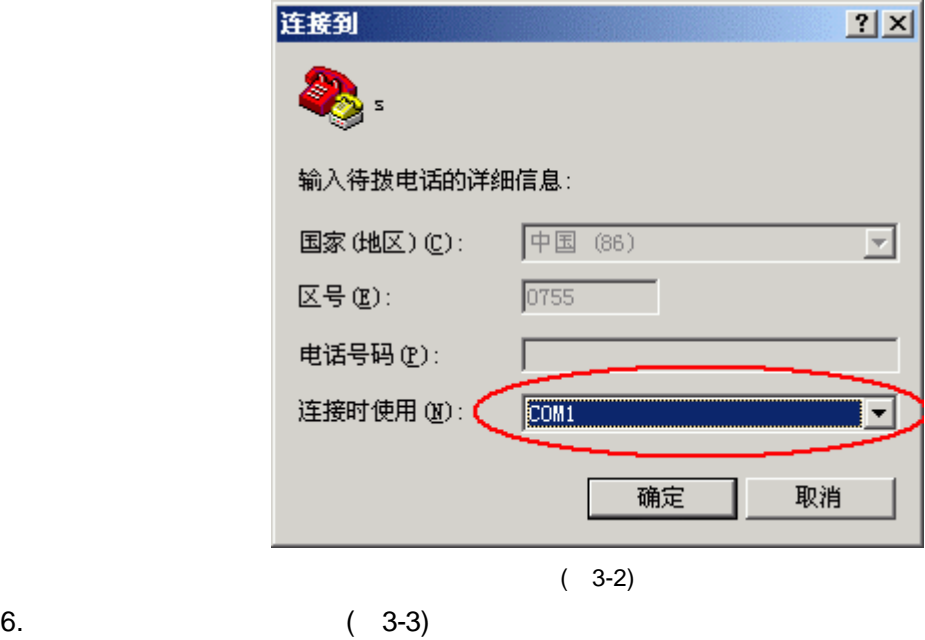

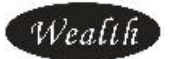

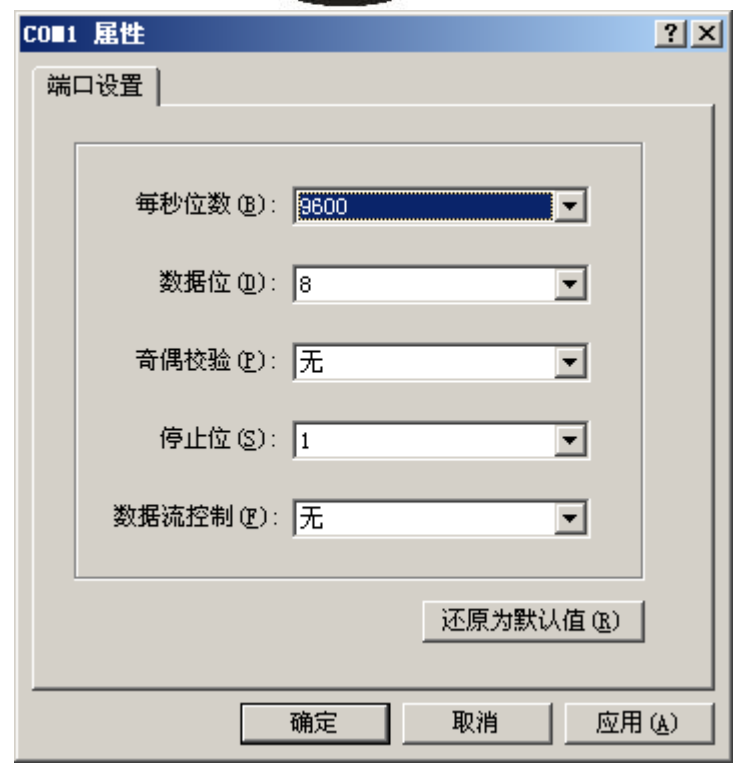

 $(3-3)$ 

1. AT *>AT<CF> OK*  2. AT+CSQ , SIM . *>AT+CSQ<CF> <\*\*,##*   $**$  0- $31$   $\#$  99 SIM 3. 测试电话功能 *ATD\*\*\*\*\*\*\*\*\*; // ,"\*\*\*\*\*\*\*\*"* 4. TEXT  *AT+CMGF=1<CF>* 

\n
$$
\text{AT+CMG} = 1 < C + 5
$$
\n

\n\n $\text{AT+CMGS} = \text{XXXXXXXX} \times \text{XXX} \times \text{C} + 25 \quad (\text{***} \quad 4)$ \n

\n\n $\text{AT+CMG} = \text{X} \times \text{C} + 5 \quad (\text{X} \quad \text{SIM} \quad )$ \n

*AT+CSMS=1<CF>*

www.wealth-dtu.com 13

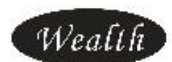

*AT+CNMI=1,1<CF>*

 $\mathsf{SIM}$ 

*AT+CSMS=1<CF> AT+CNMI=2,2<CF>*

5. PDU ,

Wealth

例如短信息中心号码为深圳 +8613800755500

对方手机号码为 +8613612345678

要发送的信息为"中"

算法步骤:

- 一、地址部分,用字符串 addr 表示
- 1、将短信息中心号码去掉+号,看看长度是否为偶数,如果不是,最后添加F  $\mathbb{E}$  addr = "+86138007555500"  $\Rightarrow$  addr = "8613800755500F"
- 2、将奇数位和偶数位交换。  $\Rightarrow$  addr = "683108705505F0"
- 3、将短信息中心号码前面加上字符91,91是国际化的意思  $\Rightarrow$  addr = "91683108705505F0"
- 4、算出 addr 长度,结果除2,格式化成2位的16进制字符串,16 / 2 = 8 => "O8"  $\Rightarrow$  addr = "0891683108705505F0"
- 二、手机号码部分,用字符串 phone
- 1、将手机号码去掉+号,看看长度是否为偶数,如果不是,最后添加F  $\begin{array}{ll}\n\text{[II] phone} & = "+8613612345678" \\
\text{=} & \text{phone} = "8613612345678" \end{array}$
- 2、将手机号码奇数位和偶数位交换。  $\Rightarrow$  phone = "683116325476F8"
- 三、短信息部分,用字符串 msg 表示
- 1、转字符串转换为Unicode代码,例如"中"的unicode代码为 4E2D,
- msg 长度除2, 保留两位16进制数, 即 4E2D = 4 / 2 => "02", 再加上 msg  $2.$  $\Rightarrow$  nsg = "024E2D"

四、组合

- 1、手机号码前加上字符串 11000D91,这是一些PDU代码,写死就行了,感兴趣可以参考相关PDU格式说明  $[3]$  phone = "11000D91" + phone  $=$  > 11000D9168683116325476F8
- 2、手机号码后加上 000800 和刚才的短信息内容, 000800也写死就可以了  $[3]$  phone = phone + "000800" + msg 即 11000D9168683116325476F8 + 000800 + 024E2D  $=$  > phone = 11000D9168683116325476F8000800024E2D
- 3、phone 长度除以2,格式化成2位的十进制数 即 11000091683116325476F8000800024E2D => 36位 / 2 => 17
- 五、所以要发送的内容为 AT+CMGS=17<回车, ASCII为13> addr+phone+<"Z>+换行回车<13和10>

即AT+CMGS=17<回车>0891683108705505F011000D91683116325476F8000800024E2D^Z换行回车

我已经用delphi+spcomm实现了txt模式下和pdu模式下中英文混合的发送, 过年了,要整理一下,所以不推出源代码。

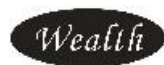

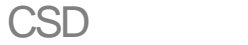

WE-G01D CSD

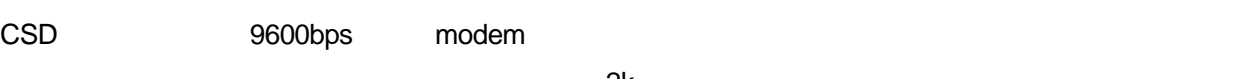

 $2k$ byte  $\sim$ 

- $\bullet$  SIM SIM SIM SIM 通常会有两个号码,一个是为语音通讯使用的pn,一个是为CSD数据通讯功能使用的dn  $\bullet$  WE-G01D
- $\bullet$  WE-G01D 9600bps.

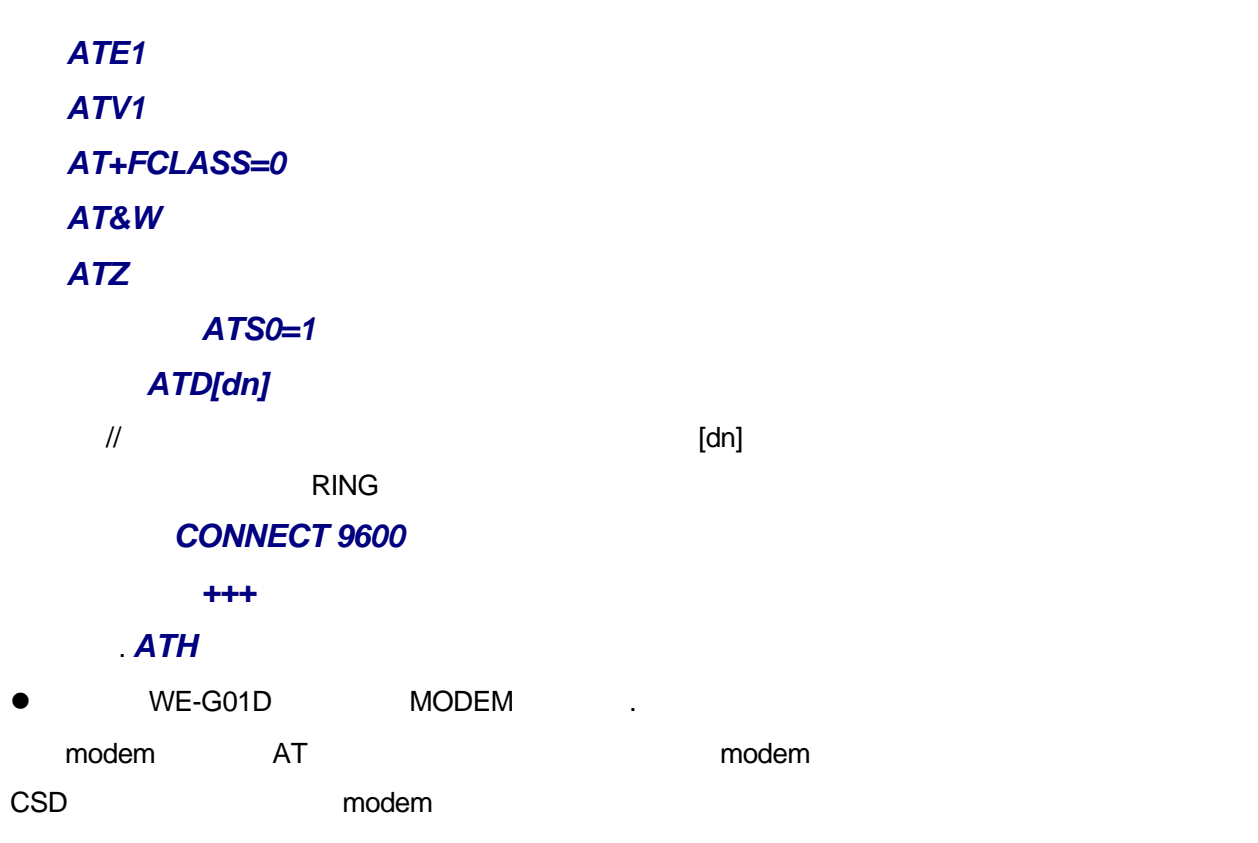

modem

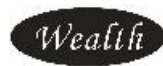

# **GPRS Modem**

**MODEM** 控制面板>调制解调器>常规>选择添加>不检测调制解调器>标准调制解调器类型>标准19200bps调制 解调器> . 通讯串口 (为了提高上网速度,We-G01D 最好保持在 115200bps,可以在超级终端上用命令设

:at+ipr=115200)

19200

 $> 1$ 

## *AT+CGDCONT=1,ip,CMNET*

 $>$  19200  $>$ 电话号码 *\*99\*\*\*1#* 用户名 *wap* 密码 *wap* 

115200bps

拨号网络的标志出现在右下角上,打开IE就可以浏览网页了。  $\text{IE}, \qquad \text{IE}$